## **[JAFSA作成] NAFSA2022参加登録マニュアル(有料、無料共通) ※日本ブース出展団体・関係機関限定資料**

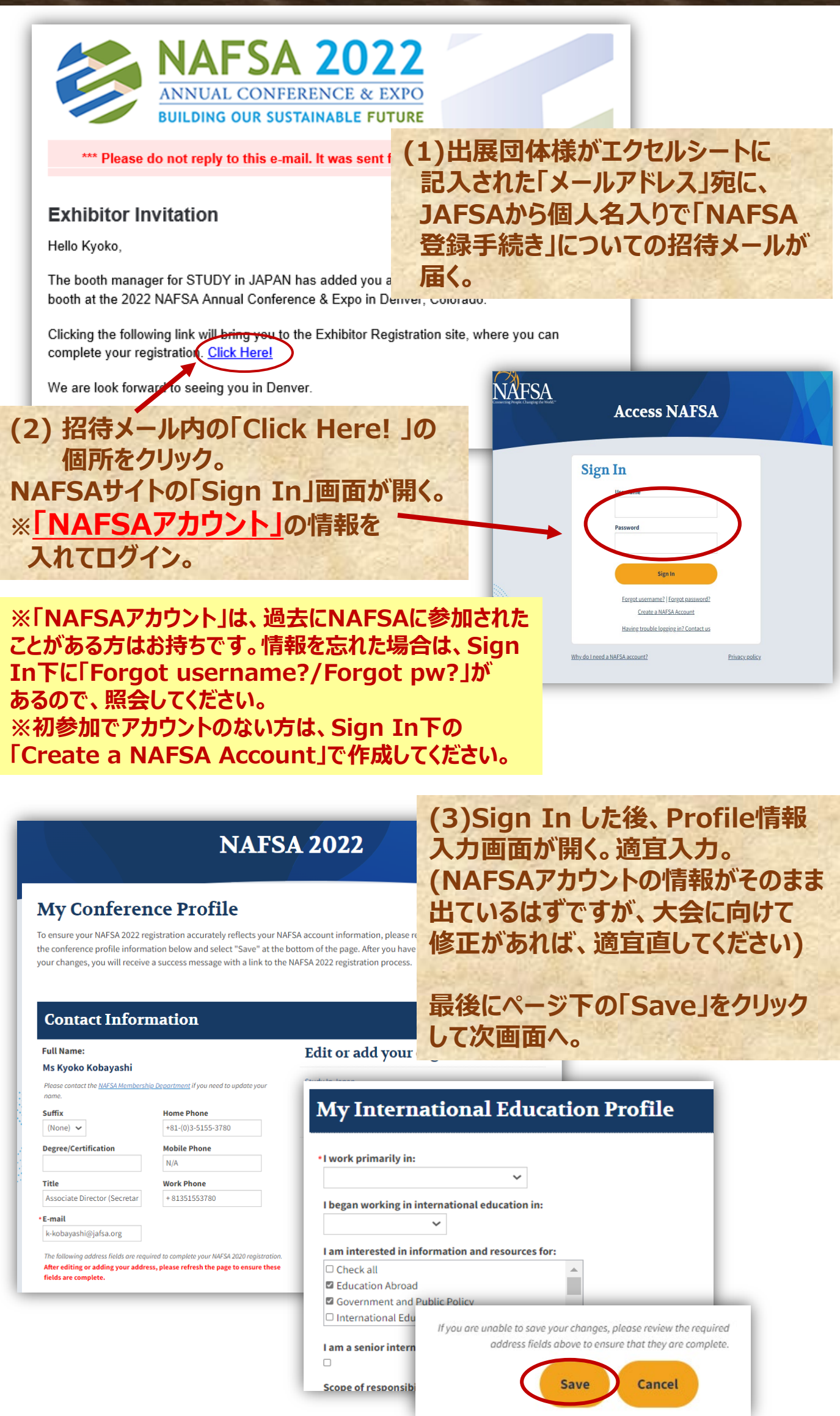

*Copyright(c) 2022 JAFSA All rights reserved.* 1

## **(4) 入力に問題がなければ、緑の帯で「Successfully updated」と 表示される。 その下の「Continue to your NAFSA 2022 registration」を クリックして次画面へ。**

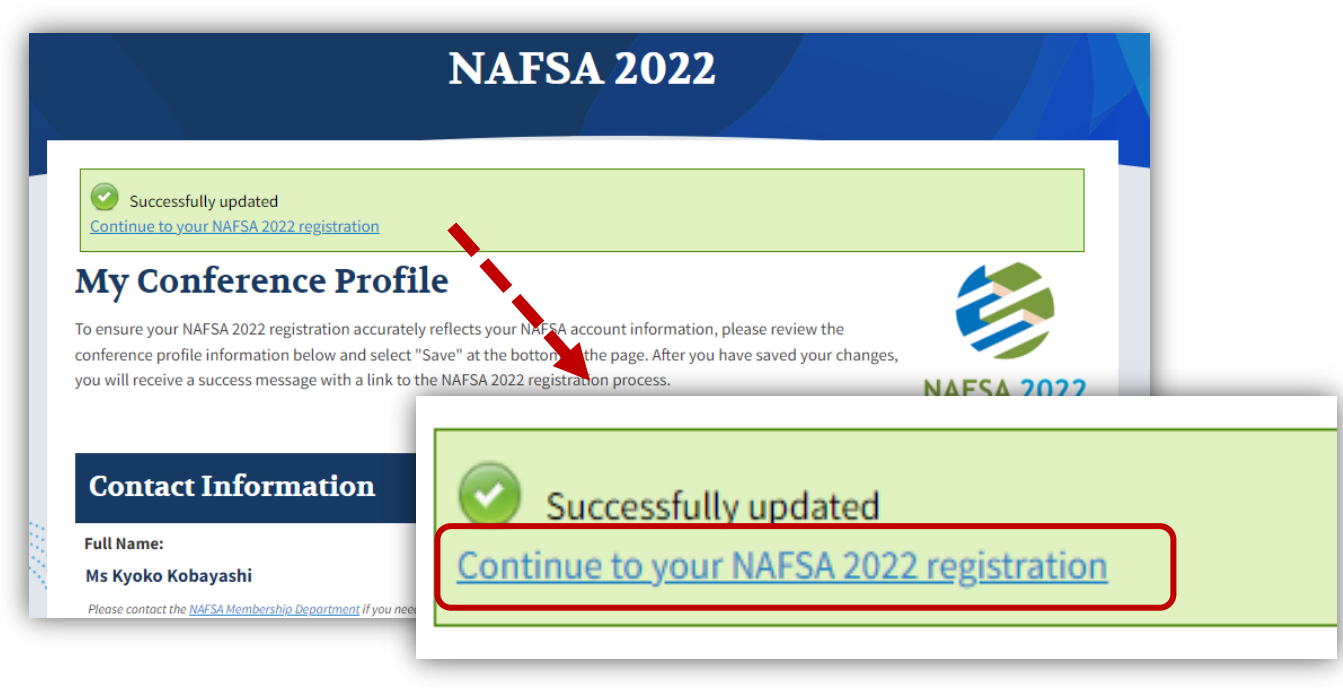

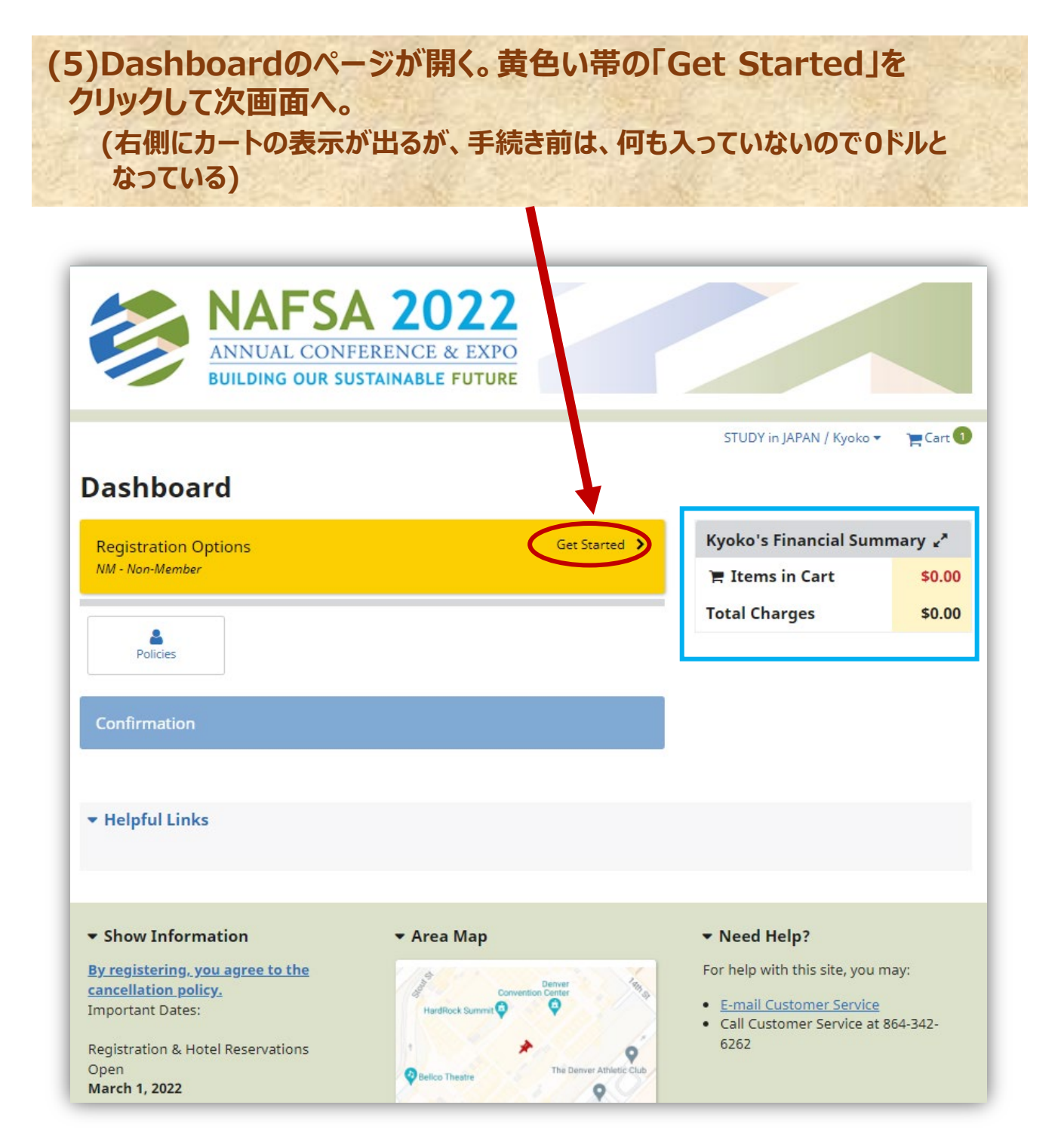

*Copyright(c) 2022 JAFSA All rights reserved.* 2

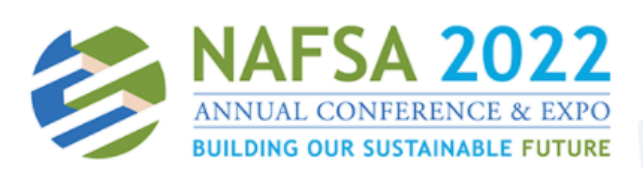

### **Exhibitor Registration Policies**

### Welcome,

### Kyoko Kobayashi

Please complete the following fields.

NAFSA ID -

Badge Name (if different than first name in profile)

#### **NAFSA Terms and Conditions**

\* Please read and agree to the following:

**Registration Terms and Conditions** 

By registering for this event, you agree to the collection of contact and demographic information in<br>accordance with <u>NAFSA's Privacy Policy</u>. This wides any information unique to you that is available in the individual's NAFSA profile. NAFSA will share limites information (name, title, organization, state, and country) in the official attendee list. NAFSA may further share wir contact information according to your selected<br>"Communication Preferences" in your MyNAFSA and in a cordance with NAFSA's Privacy Policy.<br>Your data will be collect of International Educators, organizer of this **orm, CadmiumCD. Additionally, you agree to** event, to allow your access to the event as well as its digital plax

# **(6の続き)「NAFSA Terms and Conditions」を 読み、①~③の3か所に同意の☑を入れる(必須)。** その後、ページ下の「Next」をクリックして次画面へ。<br>guidennes for quarantine. I understand that if refect to prek testing or treatment as a result, I will be

responsible for payment of all medical services and terming services.

#### **CODE OF CONDUCT:**

NAFSA is dedicated to providing a harassment-free conference experience for everyone, regardless of gender, sexual orientation, disability, physical applearance, body size, race, ethnicity, or religion. NAFSA does<br>not tolerate harassment of conference participation and form. All communication should be appropriate for<br>a a professional additione, including people of verse backgrounds and cutures. Sexual language and imagery<br>are not appropriate for the conference. Part cipants violating these rules may be asked to leave the<br>conference at th Resources at the event so that we may resolve any concerns. If you or another event participant witnesses or<br>is a party to imminent physical danger or distress, promptly alert the appropriate security, law enforcement,<br>or sponsored by NAFSA or not and whether held in-person or virtually. \* **①**

 $\Box$  I've read the Terms and Conditions of registration

#### **Maritz Terms and Conditions**

Maritz Global Events is the official Registration company for the NAFSA 2022 Annual Conference & Expo.

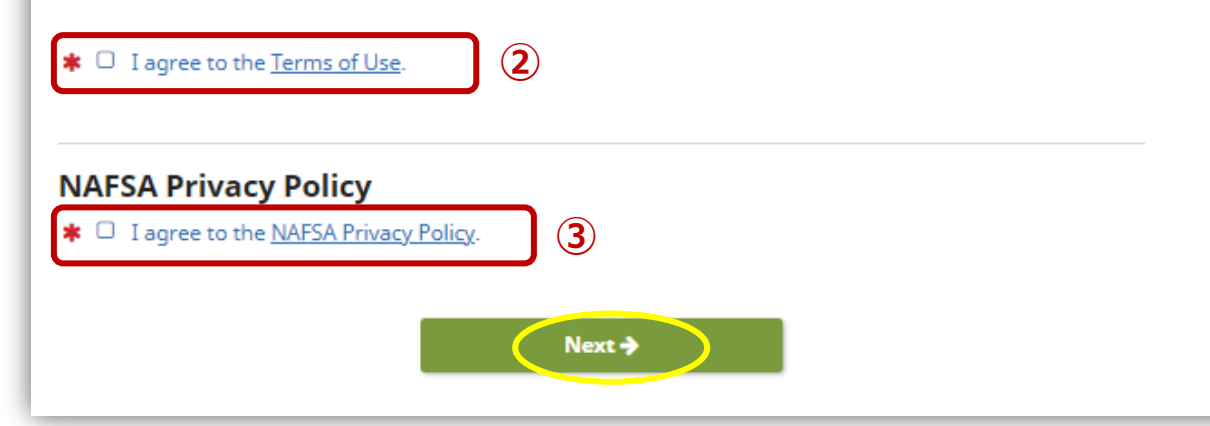

## **(6)Exhibitor Registration Policies のページが開く。**

STUDY in JAPAN / Kyoko \*

 $F =$  Cart  $\bullet$ 

**「大会参加時に着用する名札」に表示 される名前は、先に入力したProfile上 の First Name になるが、それ以外の 表示を希望する場合はこの箇所に記入。 (例:IchiroさんがIchiと表示したい、と いうような場合)**

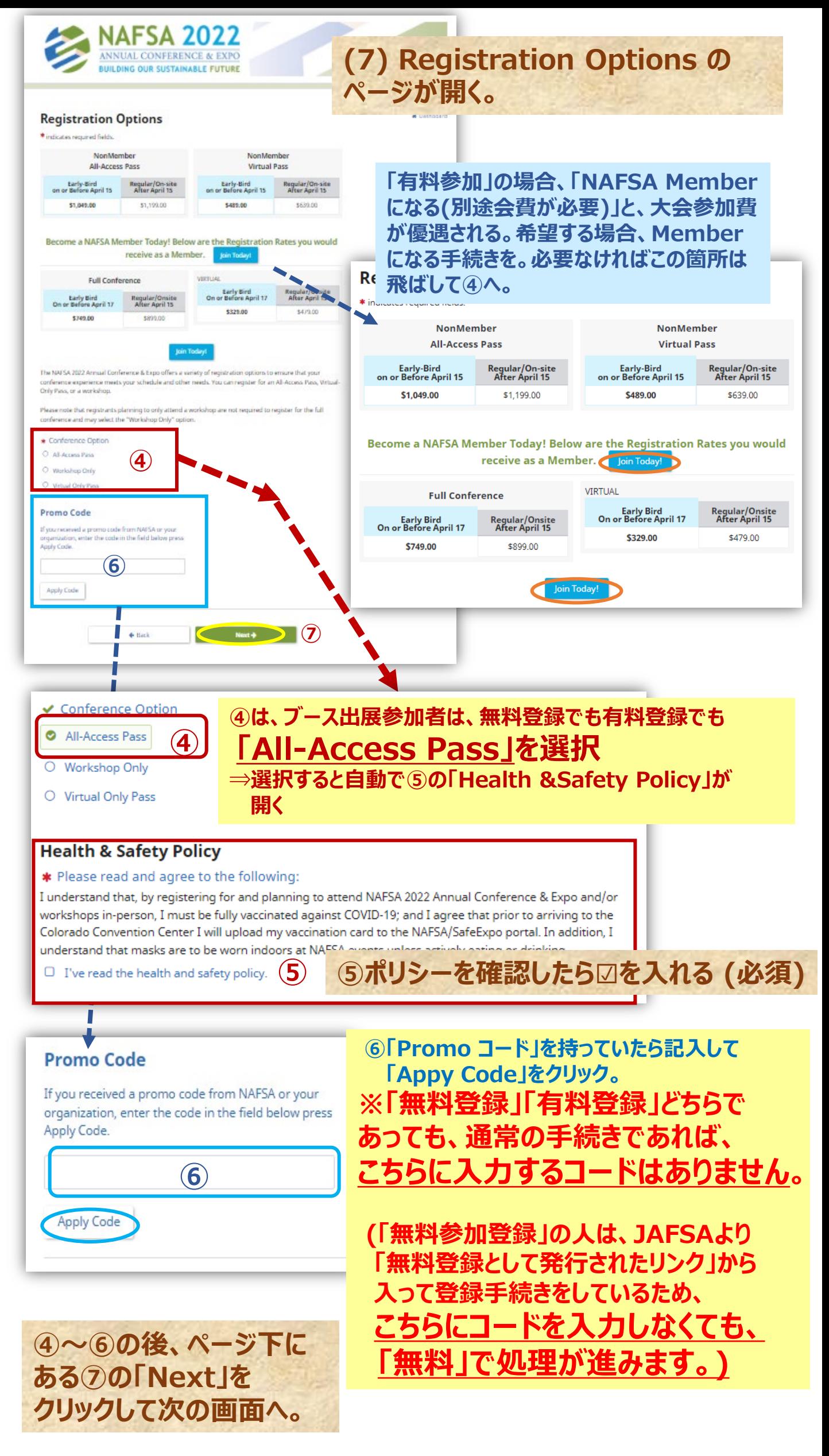

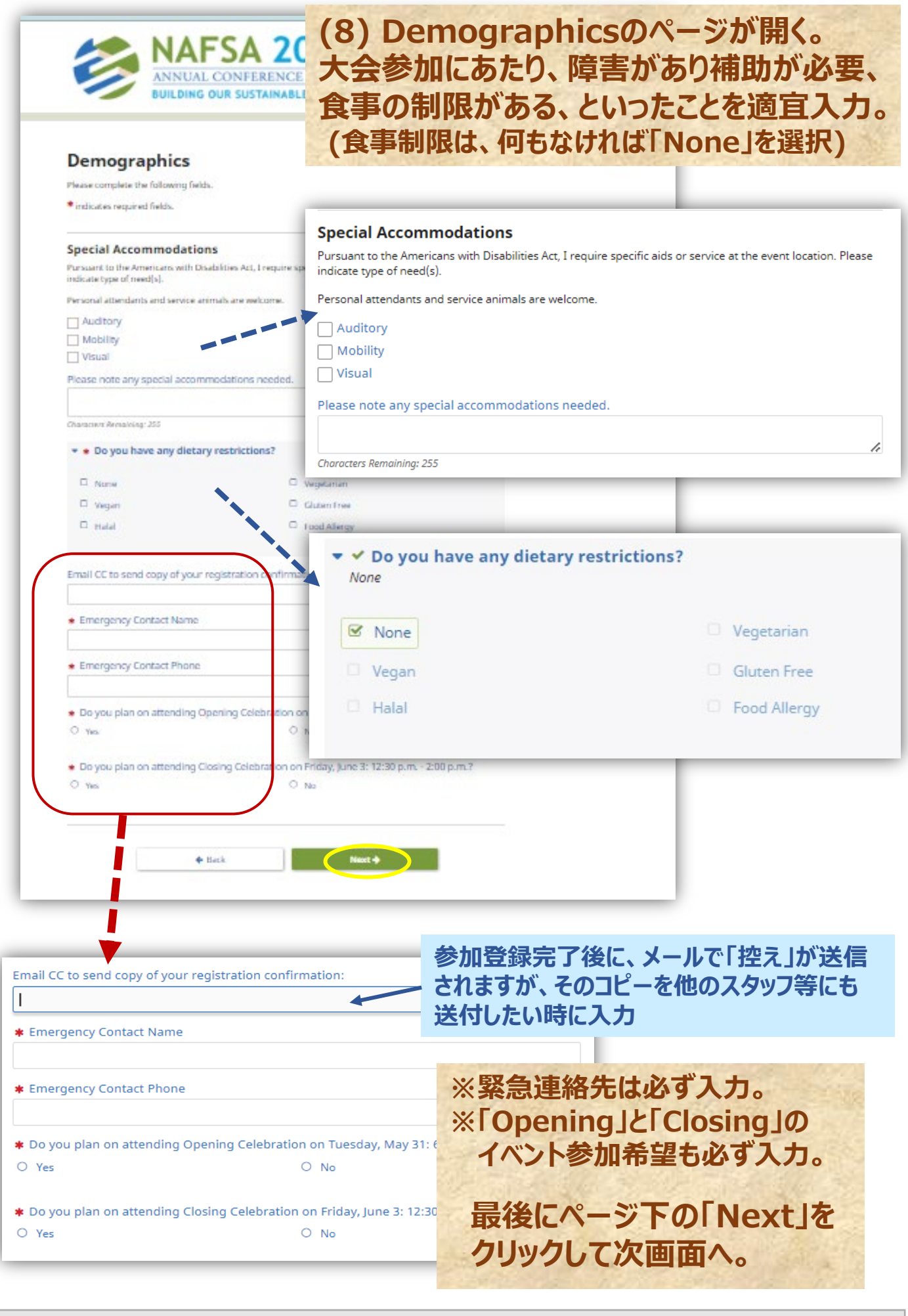

#### **※ご参考 (大会プログラムより) : OpeningとClosingのイベントは、カジュアルな参加者同士の交流の場 です。ネットワーキングの機会として適宜ご活用ください。大会参加登録者であれば、無料で参加できます。 (出入り自由な時もありましたが、今回は事前に参加するかどうか登録が必要なようです)**

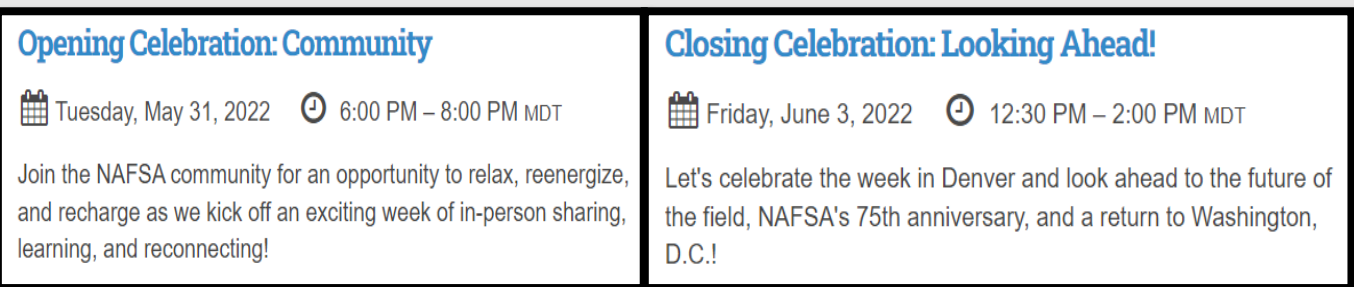

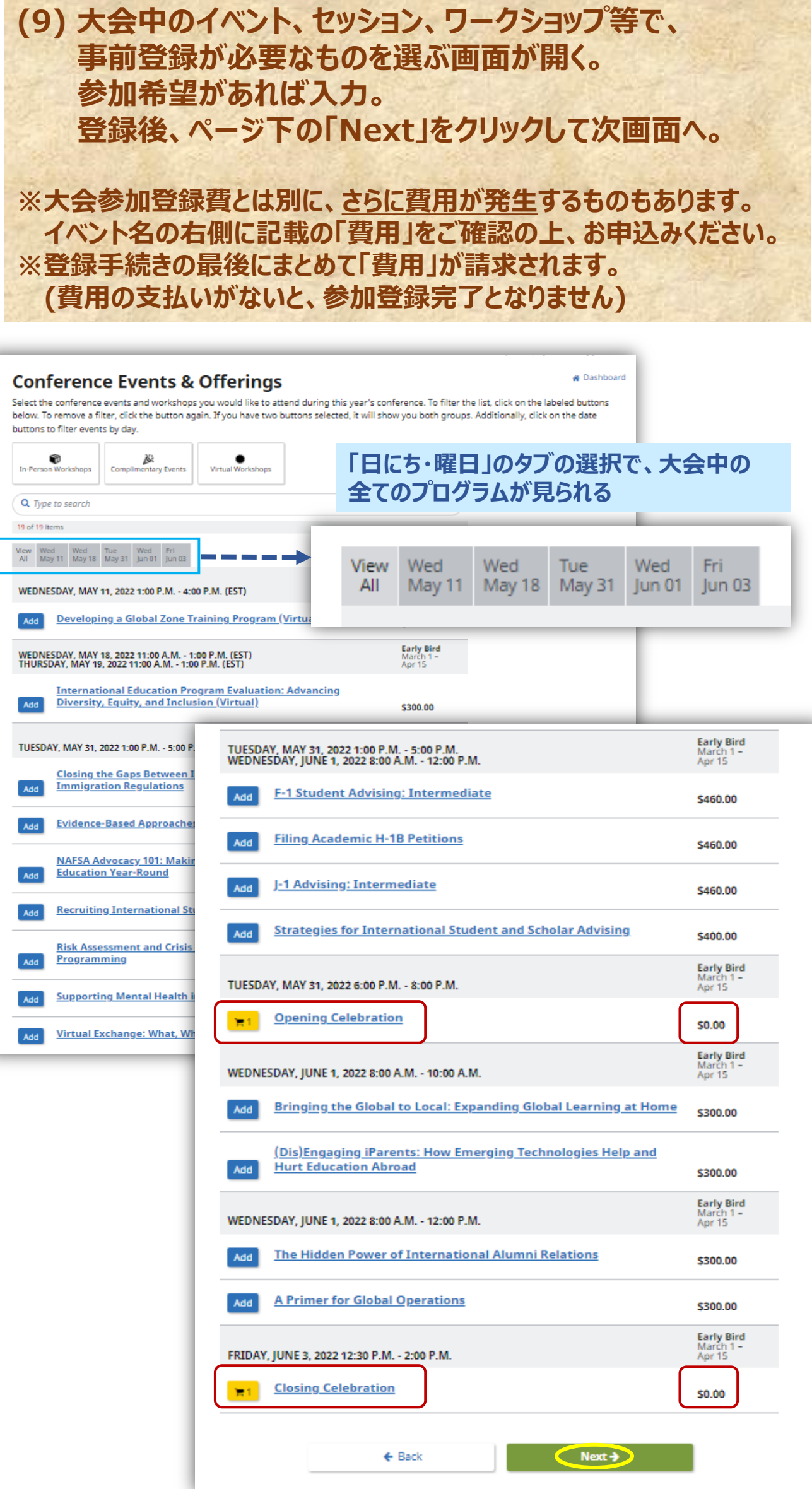

## **(10) 申込確定前の確認画面が開く。 これまで入力した、明細・費用・名札内容などチェック。 ※修正がある場合、この画面の「Edit」「Update」等のボタンから修正可能。 (ブラウザの「戻る」ボタンは押さずに、修正用ボタンから必要画面に移動 してください) ※"Complimentary(無料枠)"の場合、下記の金額は\$0.00か 確認してください。(ただし有料オプション申込の場合は要支払) ※"non-Complimentary(有料)"の場合、金額を確かめ 最後の「Payment」で支払い方法を選択。**

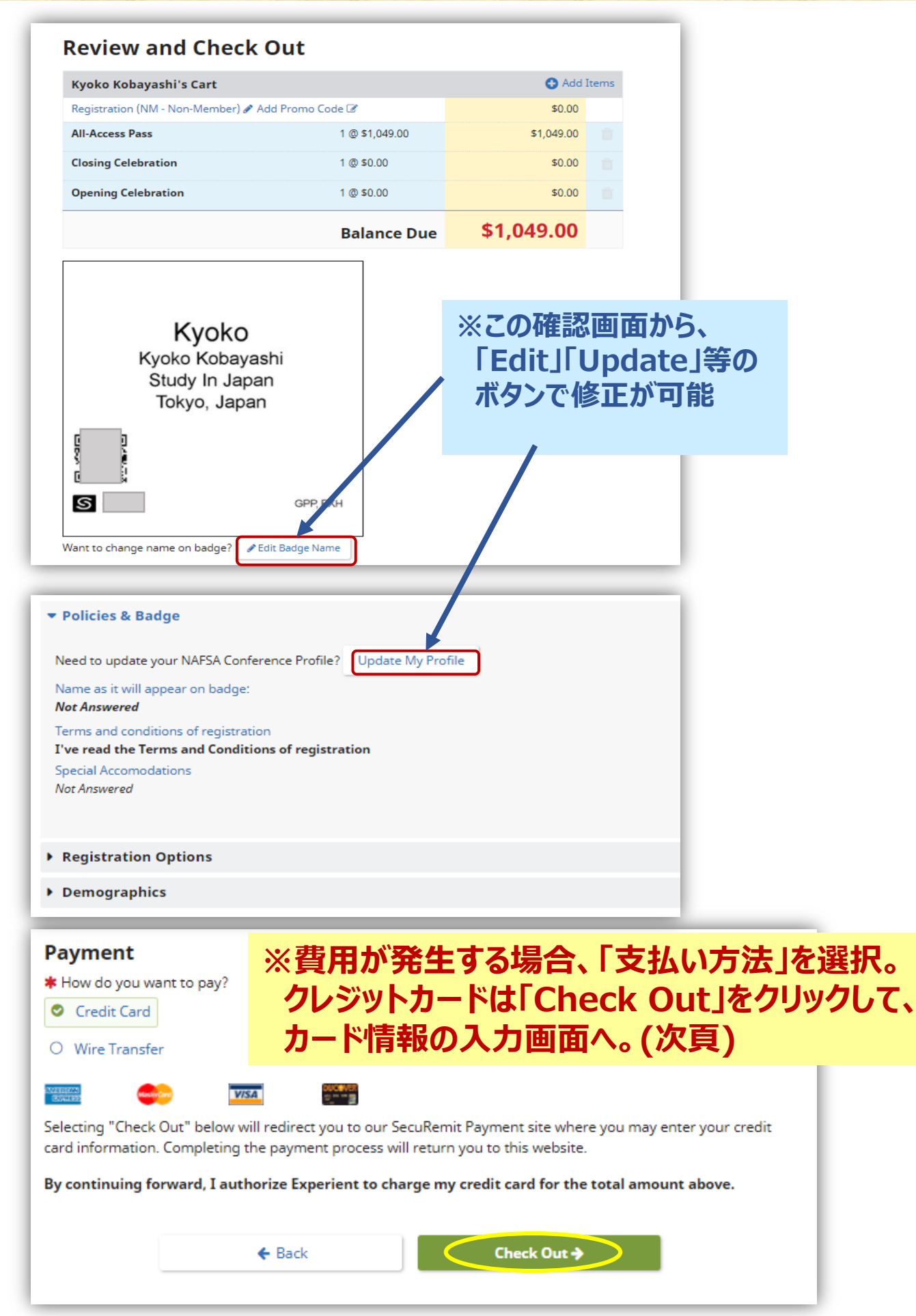

# **(11) クレジットカード入力画面。適宜入力後、「Submit」で送信。**

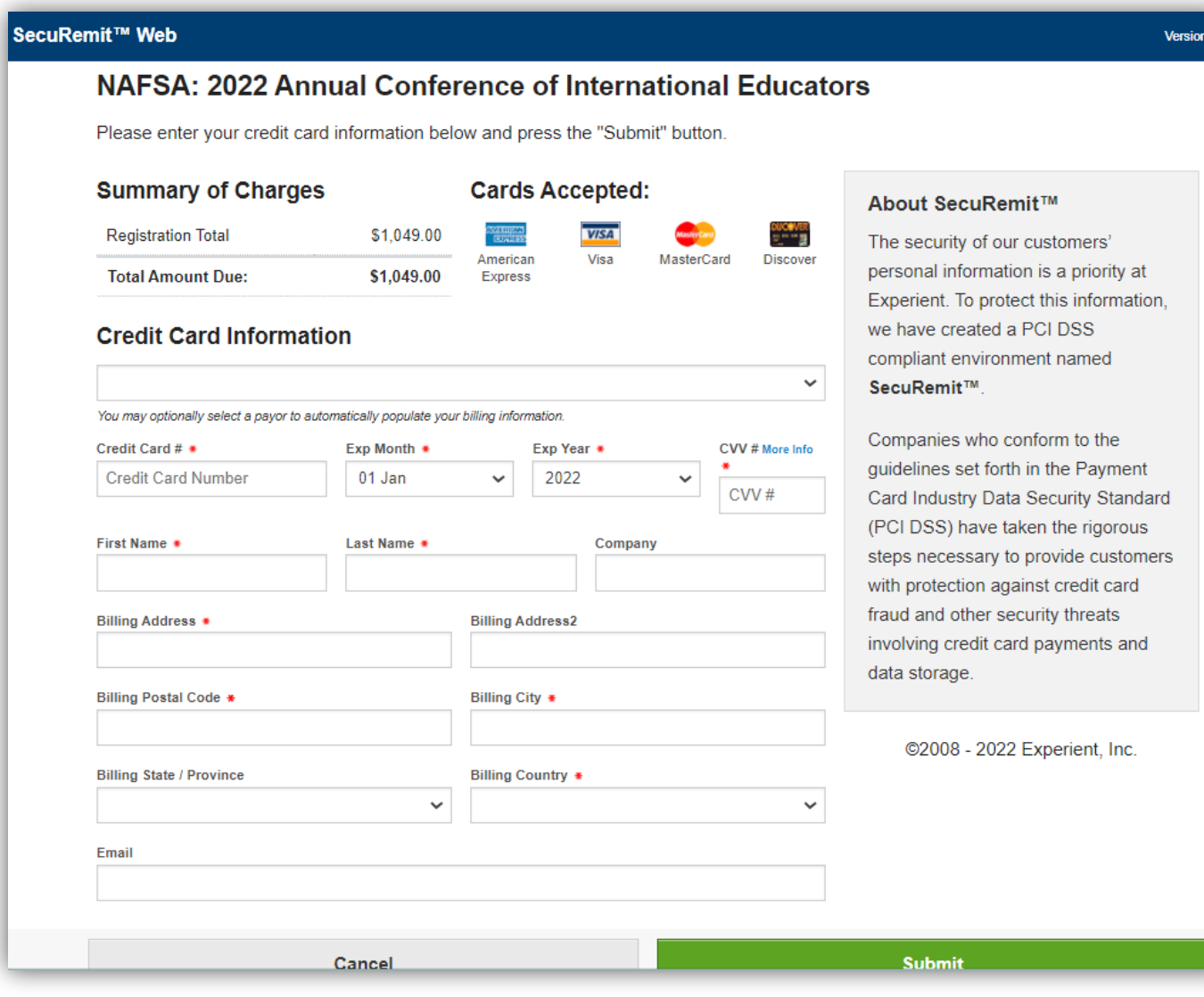

## **(12)登録手続き完了後、(5)のDashboard に登録内容の 概要が全て表示される。(下記画像は無料登録の場合)**

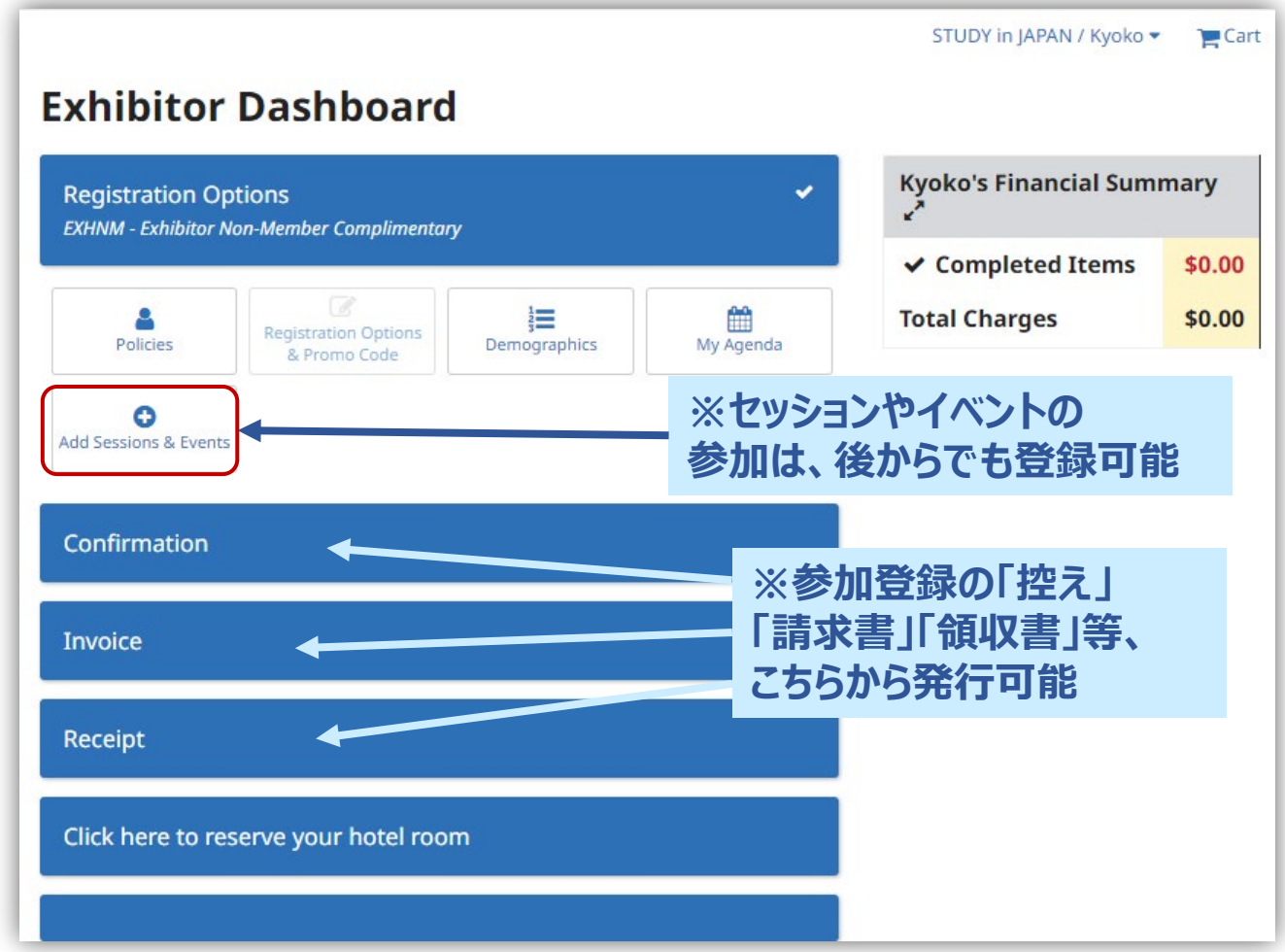

# **(13)登録手続き完了後、下記のような「控え」が メールで届く。**

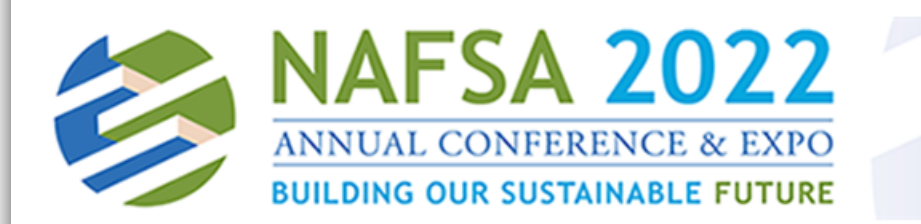

\*\* Please do not reply to this e-mail. It was sent from an automated system. \*\*\*

#### Dear Nobuo,

Thank you for registering with the All-Access Pass for the 2022 NAFSA Annual Conference & Expo! The conference will be a two-part experience presented in two formats: virtually on May 4 - 5, and in person in Denver, Colorado May 31-June 3.

#### **Accessing the Virtual Program:**

Virtual access log-in instructions will be shared one week prior to the start of the online program.

#### In-person badge pick-up:

In-person program conference badges can be picked up at Conference Central (Lobby A) at the Colorado Convention Center, located at 700 14 St. Denver, CO 80202, Sunday 7:30 a.m. - 5:00 p.m.

#### **Profile**

Confirmation ID: Nobuo Watanabe 402 Wako Bldg  $1 - 28 - 18$ Takadanobaba, Shinjuku Tokyo 169-0075 Japan

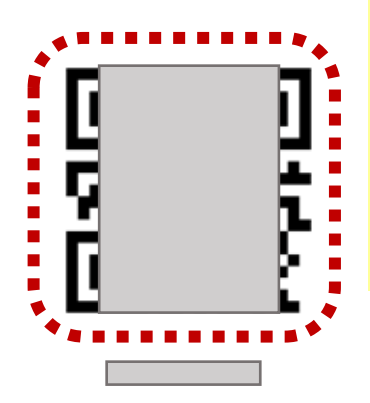

**Nobuo watanabe watanabe to conternal ※メール内に記載のある「バーコード」は、 会場での入場受付の際に使用するため、 電子媒体もしくは紙のコピーでお持ち ください。 (バーコードが無い場合、名前の検索で 調べることができますが、時間がかかり ます)**

Bring a copy of this confirmation to Registration. Scan the barcode at one of the Pre-Registration kiosks. You may also verify your registration by searching for your last name. If you need assistance, visit one of the On-Site Registration desks and a customer service representative will help you.